#### Fundamentos de la Robótica Autónoma

Introducción a ROS

#### Facultad de Ingeniería Instituto de Computación

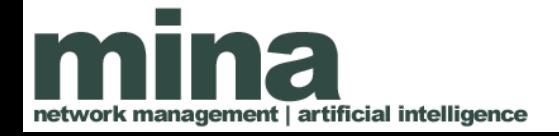

#### Contenido

- ¿Qué es ROS?
- Ventajas
- Desventajas
- Nodos
- Tópicos
- Comandos

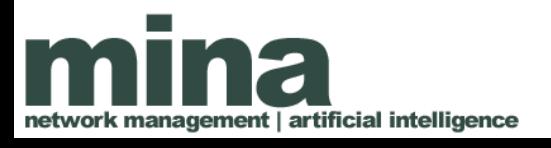

## ¿Qué es ROS?

- Robotic Operating System (ROS)
	- Es un ambiente de desarrollo para robótica que promueve la re-utilización de componentes.
	- Es un conjunto de bibliotecas y herramientas para el desarrollo de aplicaciones robóticas.
- Nace a partir de la ausencia de estándares para la robótica.
- Historia:

gement | artificial intelligence

- Es una iniciativa del Stanford Artificial Intelligence Laboratory (2007) y su desarrollo fue continuado por Willow Garage.
- Desde el 2013 es gestionado por OSRF (Open Source Robotics Foundation).

ROS: Five Years, <https://youtu.be/PGaXiLZD2KQ> ROS: Ten Years, <https://vimeo.com/245826128>

## ¿Qué es ROS?

No es un sistema operativo:

- No maneja asignación de recursos como memoria o utilización de CPU.
- No mantiene contacto directo con el hardware.

Pero:

- Administra la ejecución de procesos.
- Administra la comunicación entre procesos y entre máquinas.
- Provee mecanismos de logging, depuración y accounting.

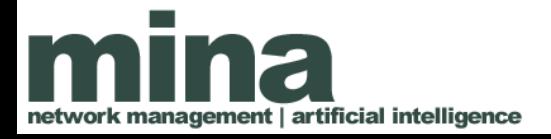

Reutilización de software

- Procesamiento de imágenes (**image\_pipeline**)
- Transformación de coordenadas (**tf**)
- Interfaz gráfica (**rviz**, **rqt\_plot**, **dashboard**)
- Logging (**rosout**)
- Navegación (**navigation**)
	- Path planning
	- $-$  SLAM
	- Mapping
- Abstracción de sensores (\***\_cam**, **openni\_launch**)
- Abstracción de control (<http://wiki.ros.org/Robots>)
- Abstracción de software (**ar\_pose**, **bfl**, **opencv\_bridge**)

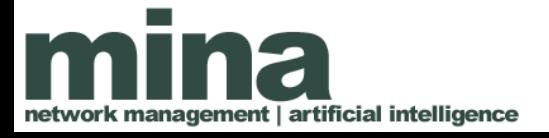

Simplifica la instalación de software

- Dependencias de paquetes son resueltas a comandos "apt" que las instalan automáticamente
- Herramientas como **rosinstall\_generator** y **rospack** permiten determinar todo el software necesario para utilizar cualquier subporción de ROS

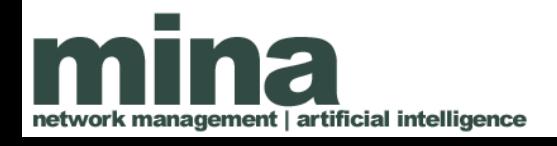

Formaliza el ciclo de desarrollo:

- Grabar datos a procesar
- Diseñar los algoritmos sobre los mismos datos
- Grabar nuevos datos
- Probar y depurar los algoritmos
- Probar el algoritmo en linea en el robot

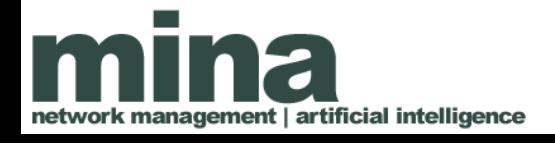

Reproducibilidad de experimentos:

- Si se publica un artículo, se publica el software y los datos
- Cualquier revisor puede rápidamente instalar el software y probarlo sobre los datos

#### Especialización:

• Muchos aspectos de la robótica quedan "resueltos" y un investigador se puede concentrar en su área de conocimiento

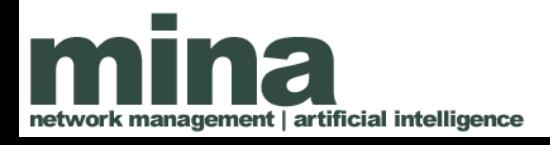

#### Desventajas

Matar un mosquito con un cañón:

- La resolución de dependencias hacen que instalemos mucho software para resolver problemas simples
- A medida que aumenta el software que instalamos, aumentan las probabilidades de fallo de la instalación

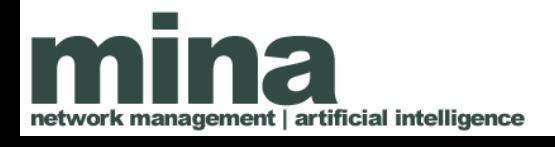

### Desventajas

Curva de aprendizaje de instalación:

- Fuera del amigable entorno de Ubuntu+i386, hay que compilar ROS desde los fuentes y resolver las dependencias de manera "semi-automática"
- Obtener una primera instalación funcional o agregar funcionalidades puede consumir tiempo

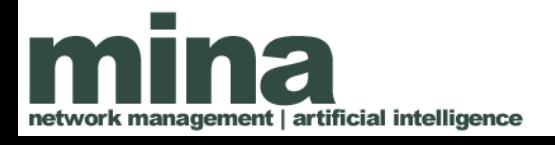

## Desventajas

Demasiada abstracción:

- Se pierde la noción del desperdicio de recursos
	- Envío de mensajes: latencia, throughput y copia de datos
	- Niveles de abstracción: wrappers de python a funciones optimizadas en c++
- A veces no se usa bien una herramienta por no saber lo que se está haciendo

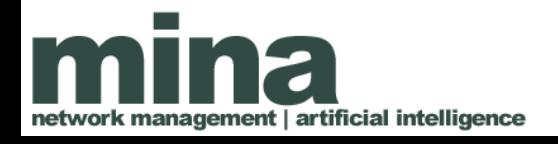

## Wiki ROS

- http://wiki.ros.org/
	- Instalación: http://wiki.ros.org/ROS/Installation
	- Tutoriales: http://wiki.ros.org/ROS/Tutorials
- Cheat Sheet: https://github.com/ros/cheatsheet/releases

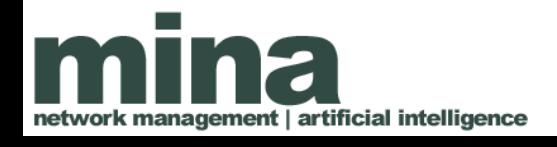

#### Conceptos de ROS

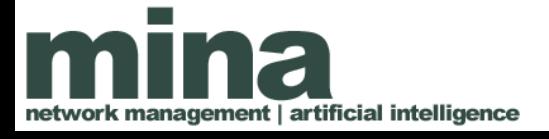

## Nodos

- Equivalente a un módulo
- Programa independiente en ejecución (p.e. driver de sensores, driver de actuadores, cartógrafo, planificador, …)
- Se compilan, gestionan y ejecutan de forma individual.
- Se programan utilizando una biblioteca cliente de ROS:
	- roscpp en **c++**
	- rospy en **python**
- Los nodos pueden publicar o suscribirse a un tópico.
- Pueden usar o proveer servicios.

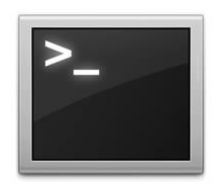

#### Programa Agente

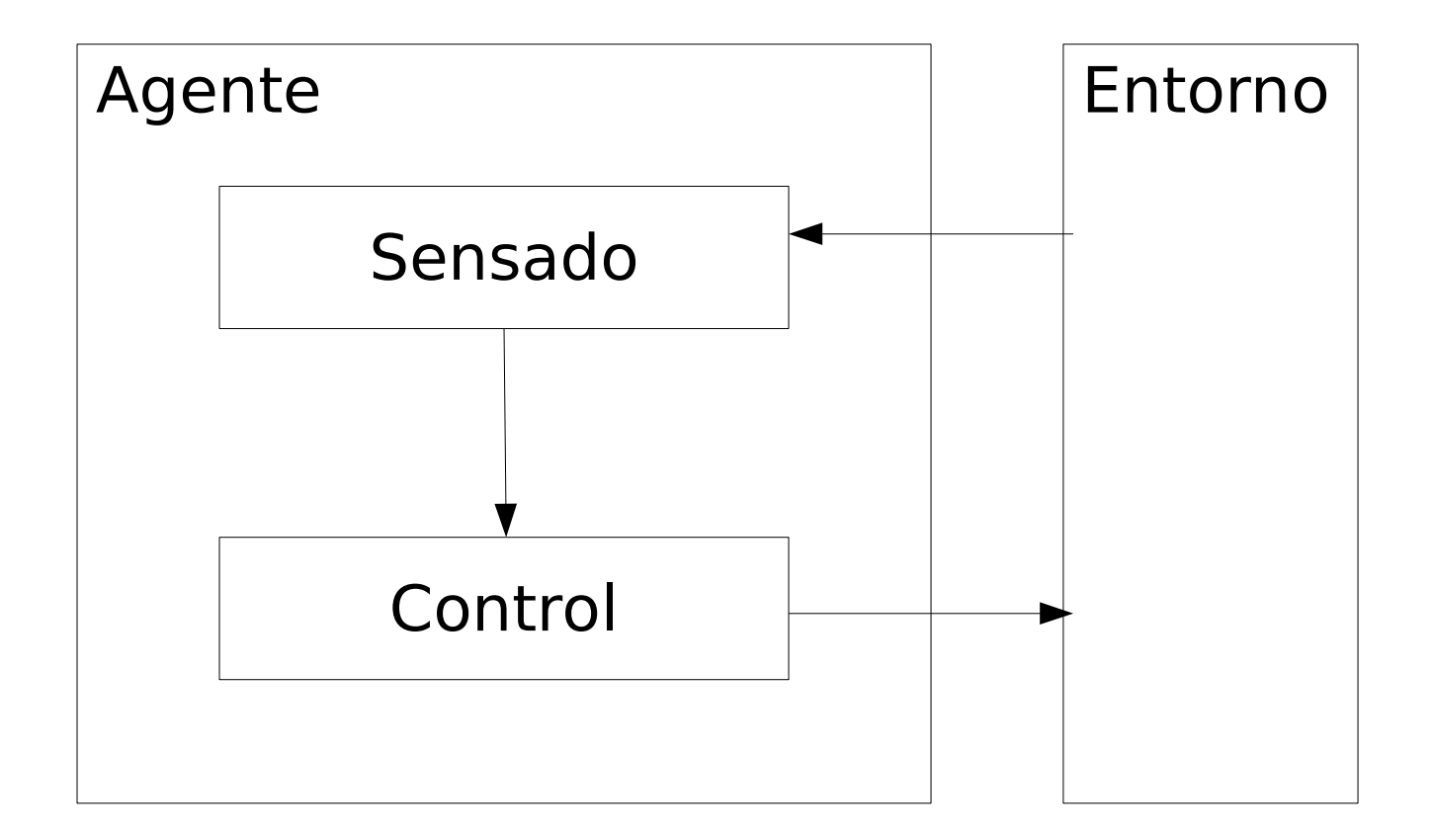

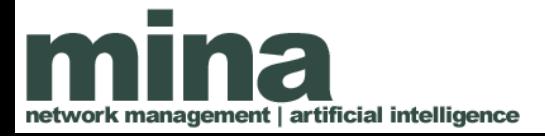

#### Programa Agente ROS

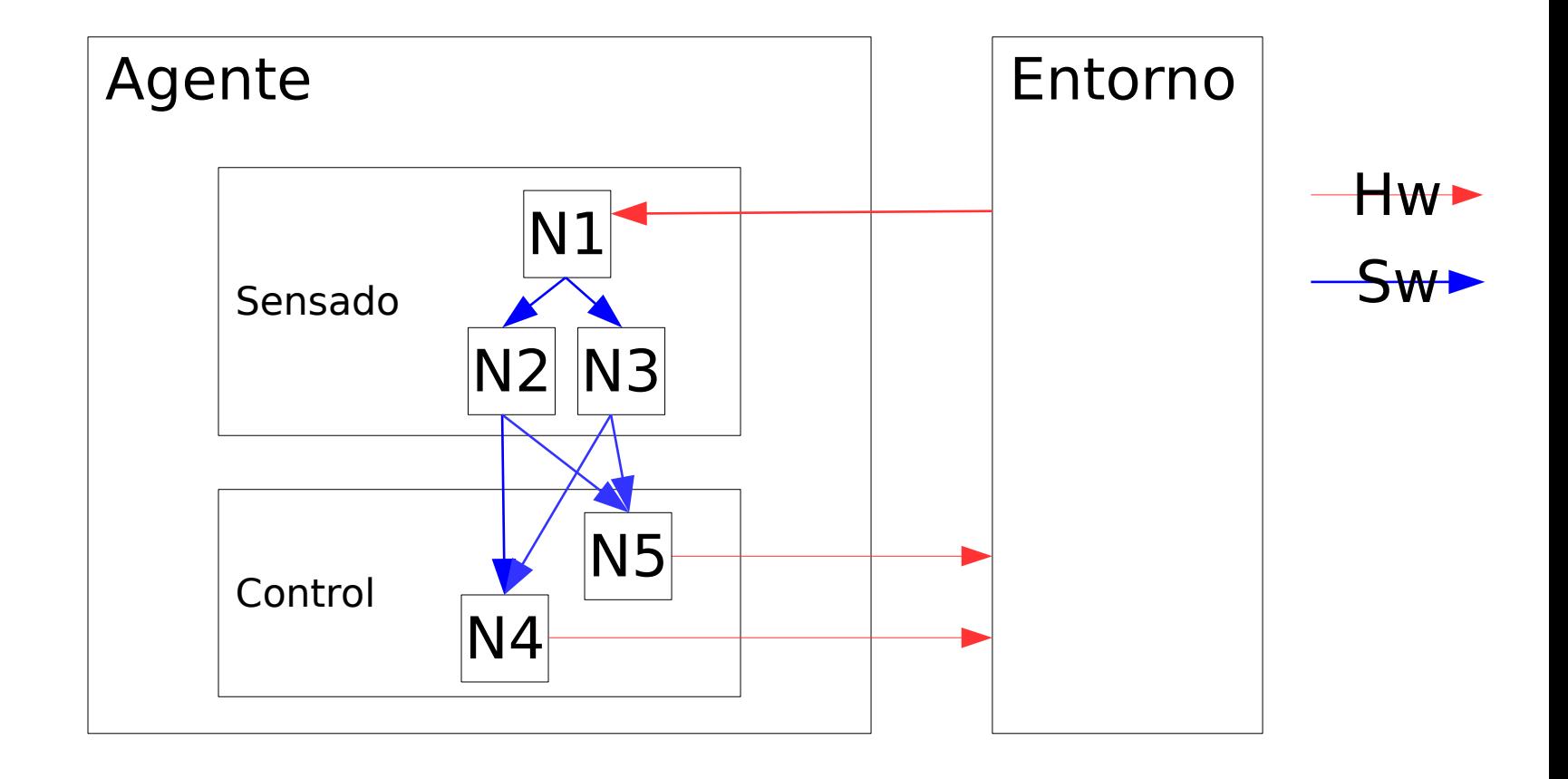

# **Tópicos**

- Un tópico es un nombre para un flujo de mensajes con un tipo de datos determinado
	- p.e., datos desde un sensor laser podrían ser enviados a un tópico llamado scan, con mensajes de tipo LaserScan
- Los nodos se comunican con otros nodos mediante en envío de mensajes a tópicos.
- Comunicación asíncrona.
- El modelo utilizado es broadcast 1-to-N.

## Mensajes

- Estructura de datos estrictamente tipada para comunicación entre nodos
- Ejemplos
	- String
	- Twist es usado para expresar comandos de velocidad:
		- Vector3 linear
		- Vector3 angular
	- Vector3 es otro tipo de mensaje definido como:
		- float64 x
		- float64 y
		- float64 z

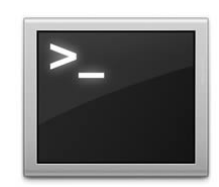

## Servicios

- Transacción síncrona entre nodos (RPC)
- Modelo cliente/servidor: 1-to-1 request-response
- Usos:
- – realizar cómputo remoto
- – iniciar una funcionalidad o comportamiento
- Ejemplo
	- map\_server/static\_map, devuelve el mapa actual que está utilizando el robot para navegar

#### Paquetes

- Unidad de compilación en ROS
- Contiene la definición de uno o más programas nodos
- Contiene información para facilitar la instalación
	- Dependencia de otros paquetes ROS
	- Dependencia de bibliotecas externas
- Contiene información para facilitar compilación
	- Definición de compilación en un entorno cmake (**catkin\_make**)

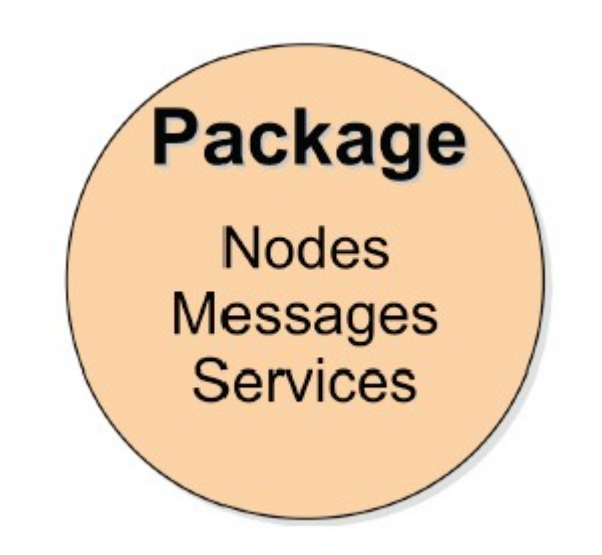

## Comprobar Instalación

- Abrir una terminal
- Ingresar '**export | grep ROS\_MASTER\_URI**' y presionar enter.

#### **Ejemplo:**

declare -x ROS\_MASTER\_URI="http://localhost:11311  $\mathbf{H}$ 

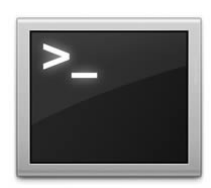

## Comprobar Instalación

• En una terminal ingresar '**roscore**' y presionar enter.

#### **Ejemplo**

… **SUMMARY** 

========

PARAMETERS \* /rosdistro: jade \* /rosversion: 1.11.16

**NODES** 

...

auto-starting new master process[master]: started with pid [22277]

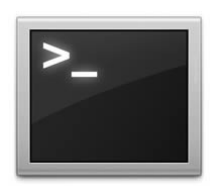

#### Comandos básicos

- roscore
- rosrun
- rosnode
- rostopic

#### roscore

• roscore es el primer comando a ejecutar cuando se comienza a utilizar ROS.

\$ roscore

- roscore levanta:
	- Un master
	- Un servidor de parámetros
	- Un nodo rosout para logging

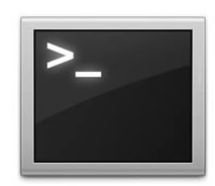

#### ROS Master

- Proporciona información de conectividad a los nodos de forma que puedan intercambiar información
	- Cada nodo se conecta al master al inicio para registrar los detalles de los mensajes que publica y los tópicos a los cuales se suscribe.
	- Cuando un nuevo nodo se crea, el master le proporciona la información necesaria para realizar una comunicación directa peer-to-peer con otros nodos que comparten sus mismos tópicos.

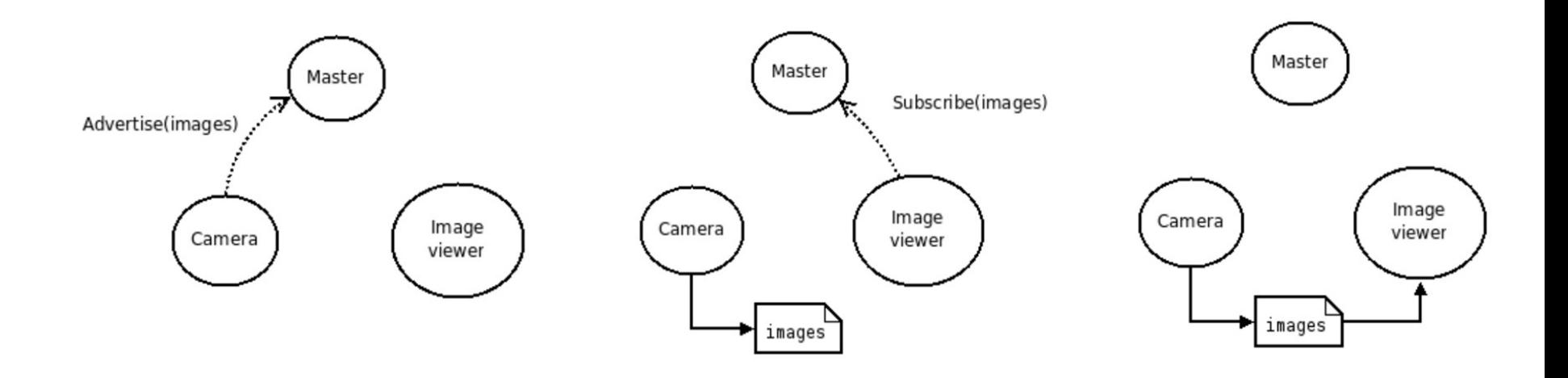

#### rosrun

- rosrun permite levantar un nodo.
- Forma de uso:

\$ rosrun <package> <executable>

• Ejemplo:

\$ rosrun uvc\_camera uvc\_camera\_node

\$ rosrun image\_view image\_view image:=/image\_raw

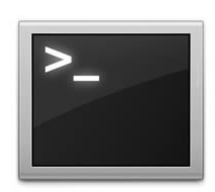

## Ejemplo

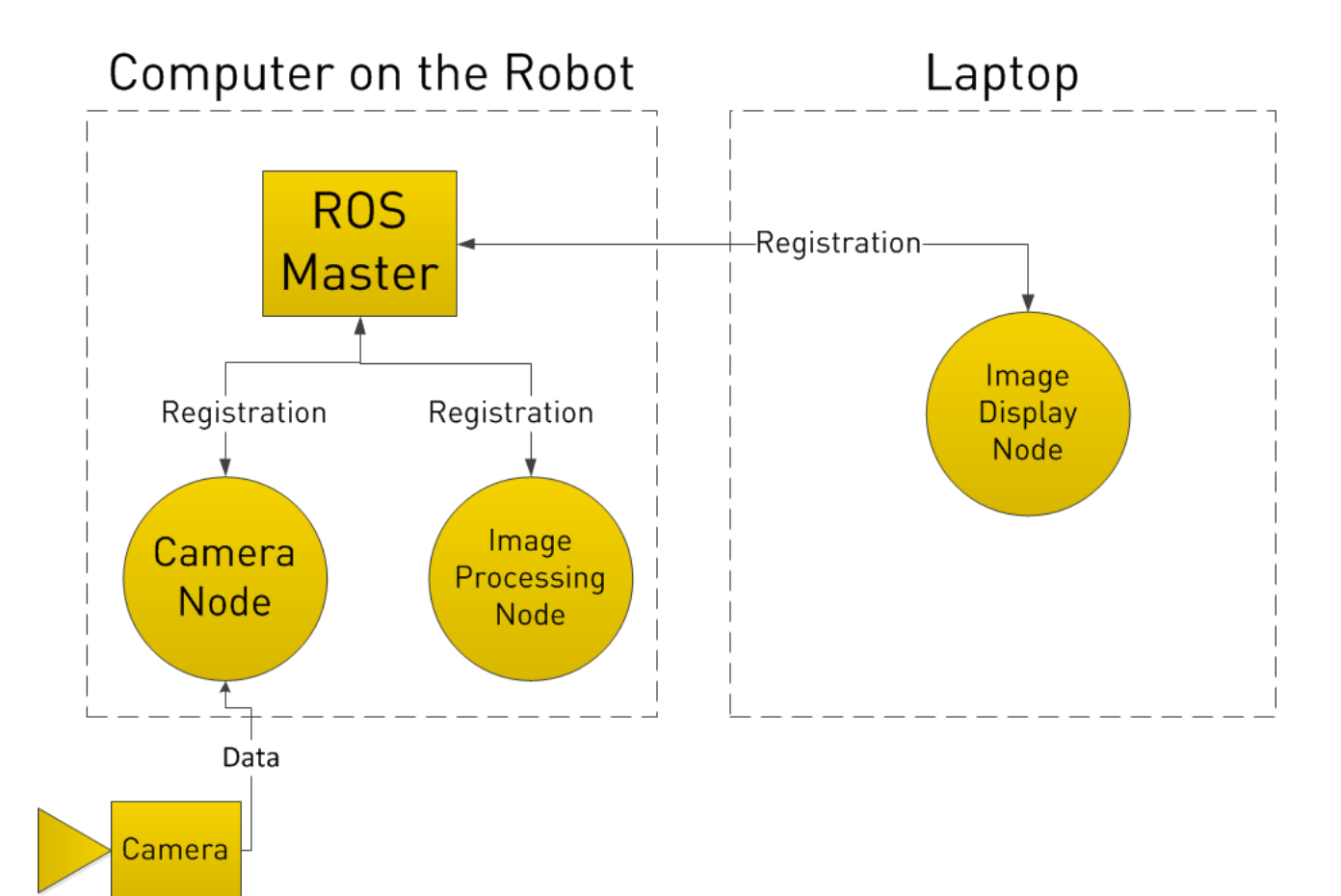

#### Demo

• En tres terminales separadas ejecutar los siguientes comandos:

\$ roscore

\$ rosrun turtlesim turtlesim\_node

\$ rosrun turtlesim turtle\_teleop\_key

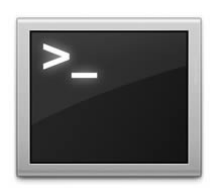

#### rosnode

- Muestra información de los nodos y permite gestionarlos.
- Opciones:
	- list: lista los nodos activos
	- ping: chequea la conectividad con un nodo
	- info: muestra información del nodo
	- kill: mata un nodo
	- machine: lista los nodos ejecutando en una determinada máquina

## rostopic

- Permite obtener información de los tópicos y publicar en ellos.
- Opciones:
	- list: lista los tópicos activos
	- echo: imprime los mensajes que se publican en un tópico
	- info: imprime información acerca del tópico
	- type: imprime el tipo de mensaje que maneja el tópico
	- pub: publica en el tópico

#### Demo

• Mostrar mensajes que llegan a un tópico

\$ rostopic type /turtle1/pose \$ rostopic echo /turtle1/pose

• Para hacer que la tortuga se mueva hacia adelante a una velocidad de 0.1m/s.

\$ rostopic pub /turtle1/cmd\_vel geometry\_msgs/Twist '{linear: {x: 0.1, y: 0, z: 0}, angular: {x: 0, y: 0, z: 0}}'

• O

\$ rostopic pub /turtle1/cmd\_vel geometry\_msgs/Twist '{linear: {x: 0.1}}'

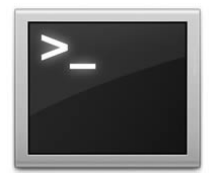

## Demo (cont.)

• Mostrar servicios

\$ ros ...

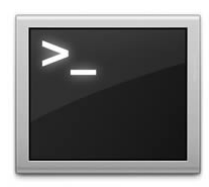

## Nodo publicador

```
#!/usr/bin/env python
# license removed for brevity
import rospy
from std msgs.msg import String
def talker():
   pub = rospy. Publisher ('chatter', String, queue size=10)
    rospy.init node('talker', anonymous=True)
   rate = rospy Rate(10) # 10hzwhile not rospy.is shutdown():
       hello str = "hello world %s" % rospy.get time()rospy.loginfo(hello_str)
       pub.publish(hello str)
       rate.sleep()
if name == ' main ':
   try:
        talker()except rospy.ROSInterruptException:
        pass
```
# Nodo publicador - Explicado

- rospy.Publisher(name, type, size)
	- Registra un tópico en el nodo maestro.
	- size, limita los mensajes encolados en caso de suscriptores lentos.
- rospy.init node(name, anonymous)
	- Los nombres deben ser únicos. Cuando el nombre del nodo no deba ser único puede invocarse con anonymous en True.
- rospy.rate(freq)
	- Crea un objeto de tipo Rate. Es útil para controlar la frecuencia de ejecución de un loop.
	- El cuerpo del loop debe demorar menos que el período.
- rospy.is shutdown()
	- Chequea si el programa debe terminar (p.e. Ctrl-C).
- pub.publish(msg)
- rate.sleep()

## **Callback**

- Un callback es un un fragmento de código pasado como argumento a otro código.
- La ejecución puede ser síncrona (bloqueante) o asíncrona (diferida).
- Los callbacks asíncronos se utilizan para manejar eventos o entrada/salida.
- Los callbacks asíncronos se apoyan en hilos de ejecución (thread) o interrupciones para realizar el call-back.

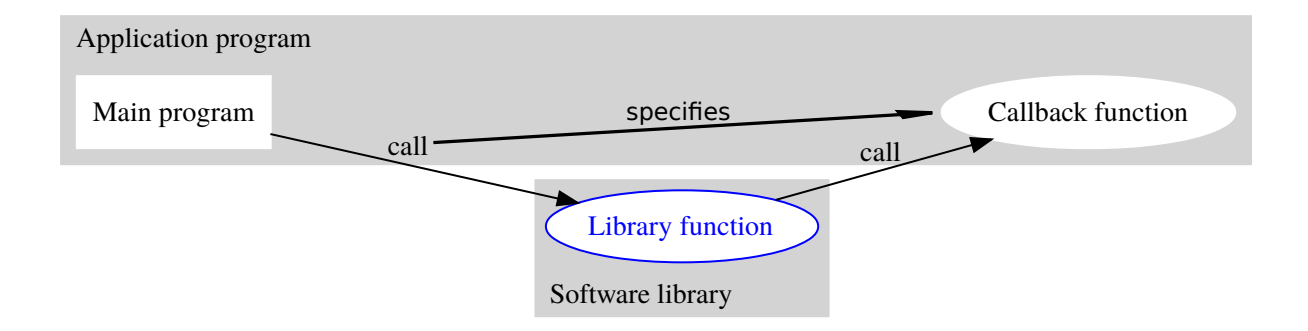

## Callbacks en Python

• Ejemplo de callback síncrono

```
>>> def get square(val):
         """The callback."""
a a a
    return val ** 2a baran
. . .
>>> def caller(func, val):
         return func(val)
a sa sa
a a a
>>> caller(get square, 5)
25
```
• Ejemplo de callback asíncrono … recepción de mensajes en un tópico.

#### Nodo suscriptor

```
#!/usr/bin/env python
import rospy
from std_msgs.msg_import String
def callback (data) :
    rospy.loginfo(rospy.get_caller_id() + "I heard %s", data.data)
def listener():
    # In ROS, nodes are uniquely named. If two nodes with the same
    # node are launched, the previous one is kicked off. The
    # anonymous=True flag means that rospy will choose a unique
    # name for our 'listener' node so that multiple listeners can
    # run simultaneously.
    rospy.init_node('listener', anonymous=True)
    rospy. Subscriber ("chatter", String, callback)
    # spin() simply keeps python from exiting until this node is stopped
    rospy.split()if name = " main":
```

```
listener()
```
#### Demo

• Levanto un nodo publicado

\$ rosrun demos talker.py

• Levanto un suscriptor

\$ rosrun demos listener.py

• Crear un grafo que muestra lo que sucede en el sistema

\$ rosrun rqt\_graph rqt\_graph # o simplemente rqt\_graph

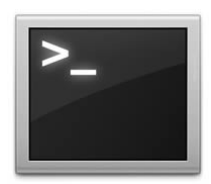

#### Demo

• Los nombre deben ser únicos. En caso de existir un nodo con el mismo nombre roscore instará al más viejo a cerrarse.

\$ rosrun demos talker.py \_\_name:=talker1 \$ rosrun demos talker.py \_\_name:=talker2

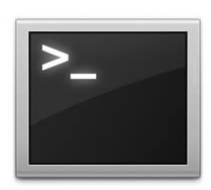

## roslaunch

- Herramienta para levantar varios nodos y setear parámetros.
- roslaunch opera sobre un archivo launch (XML).

\$ roslaunch PACKAGE LAUNCH\_FILE

- roslaunch automáticamente ejecuta roscore si es necesario.
- Ejemplo

\$ roslaunch turtle\_tf turtle\_tf\_demo.launch

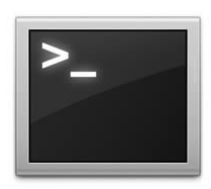

## Soporte para hardware

- Robots
	- https://robots.ros.org/
	- Ejemplos: Darin Op, Heron, Nao, Pioneer, Turtlebots, Heron.
- Sensores
	- https://wiki.ros.org/Sensors
	- Ejemplos: Lidares, Camaras 2D y 3D, IMU, GPS.
- Actuadores
	- https://wiki.ros.org/Motor%20Controller%20Drivers
	- Ejemplos: Robotis Dynamixel, VESC.

#### Motores Dynamixel

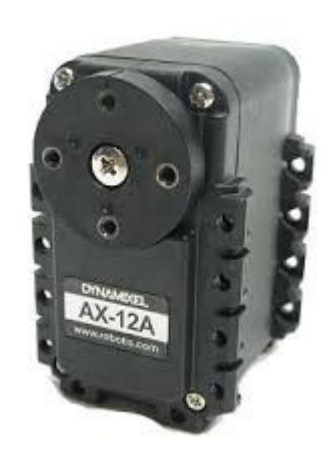

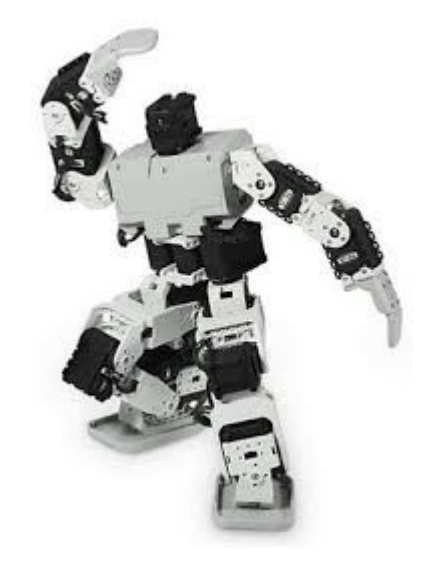

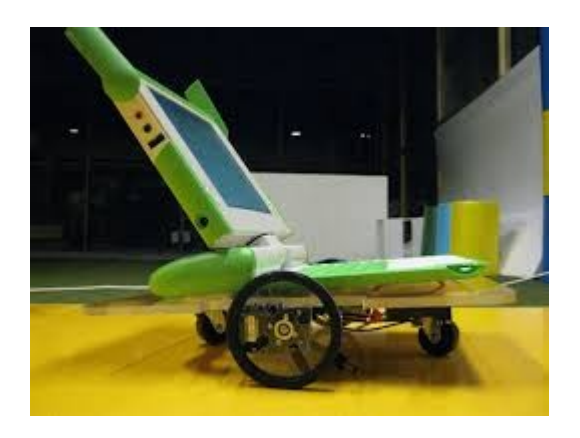

• Instalación del paquete

\$ sudo apt-get install ros-\$ROS\_VERSION-dynamixel-motor

#### Sensor LIDAR

Instalación del paquete

\$ sudo apt-get install ros-\$ROS\_VERSION-rplidar-ros

\$ sudo apt-get install ros-\$ROS\_VERSION-urg-node

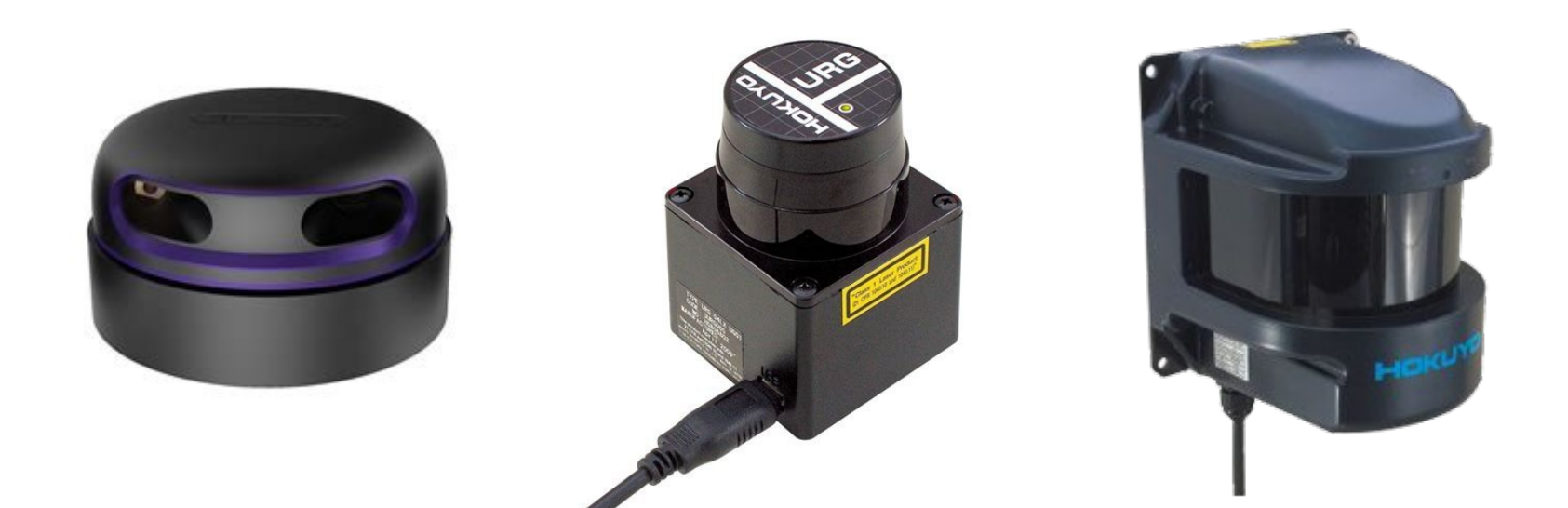

# Visualizador de ROS (rviz)

- Proporciona visualización 3D de sensores y robots (URDF).
- Permite visualizar la información en un sistema de coordenadas común.
- Herramienta imprescindible para debug.
- https://youtu.be/i--Sd4xH9ZE

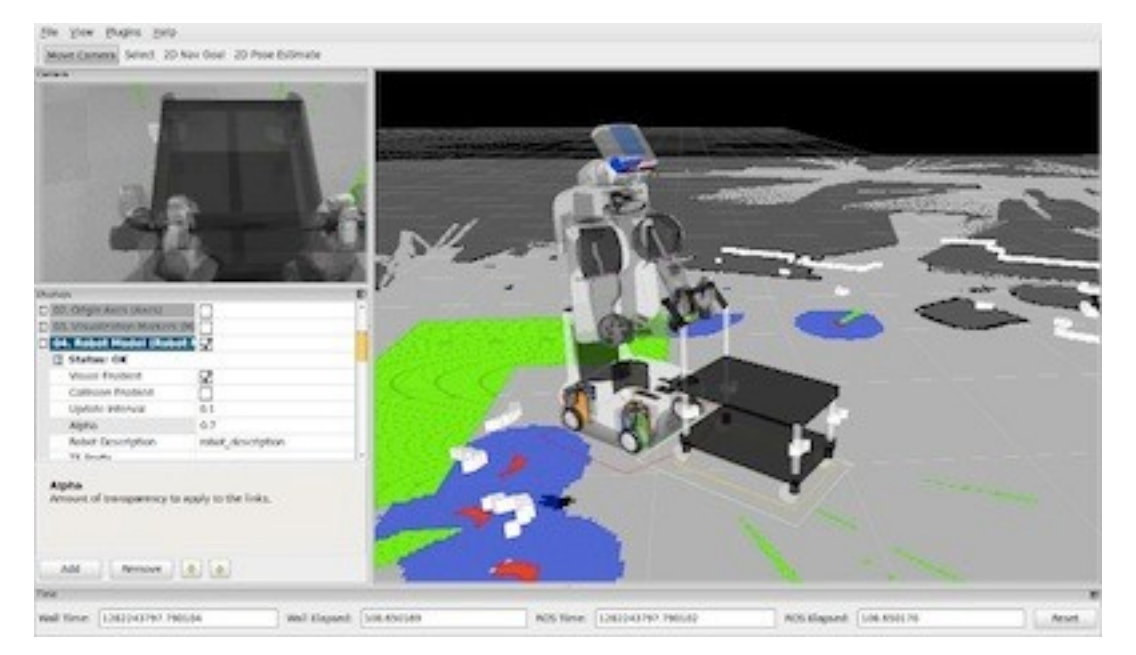

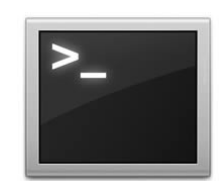

# La familia rqt

- ROS utiliza un conjunto de herramientas generales que pueden componerse o configurarse a través de plugins para generar interfaces personalizadas.
- Algunas herramientas proporcionadas son:
	- rqt\_console
	- rqt\_graph
	- rqt\_plot
	- rqt\_topic
	- rqt\_bag
	- ...

# tf

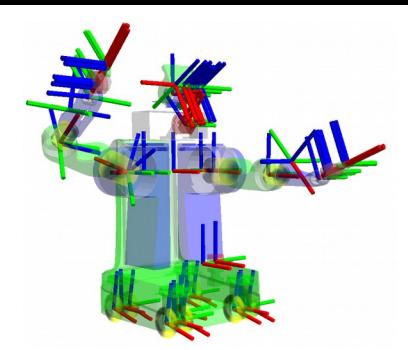

- Un robot dispone de varios ejes de coordenada (p.e. mundo, base móvil, cabeza y pinza).
- La biblioteca tf fue diseñada para proporcionar una manera estándar mantener los ejes de coordenadas y de transformar información.
- Elementos principales: Broadcaster y Listener.
- Robustez (diferentes frecuencias, latencia y perdida de paquetes).

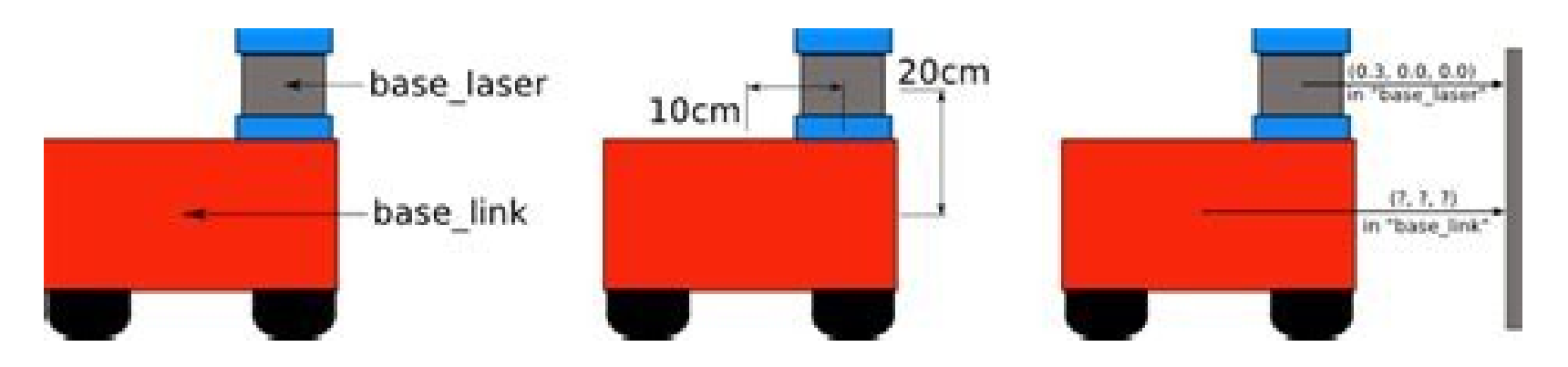

#### Tf demo

• Demo

\$ roslaunch turtle\_tf turtle\_tf\_demo.launch

- El launch levanta:
	- turtlesim
	- dos tf broadcasters
	- tf listener
	- teleop

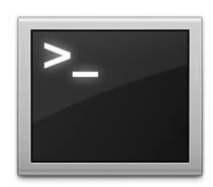

## Paquete find object

- Paquete para experimentar con algoritmos de visión por computador.
- Dispone de un conjunto de algoritmos para evaluar y calibrar.

\$ sudo apt-get install ros-\$ROS\_VERSION-find-object-2d

\$ roslaunch find\_object\_2d find\_object\_2d\_gui.launch

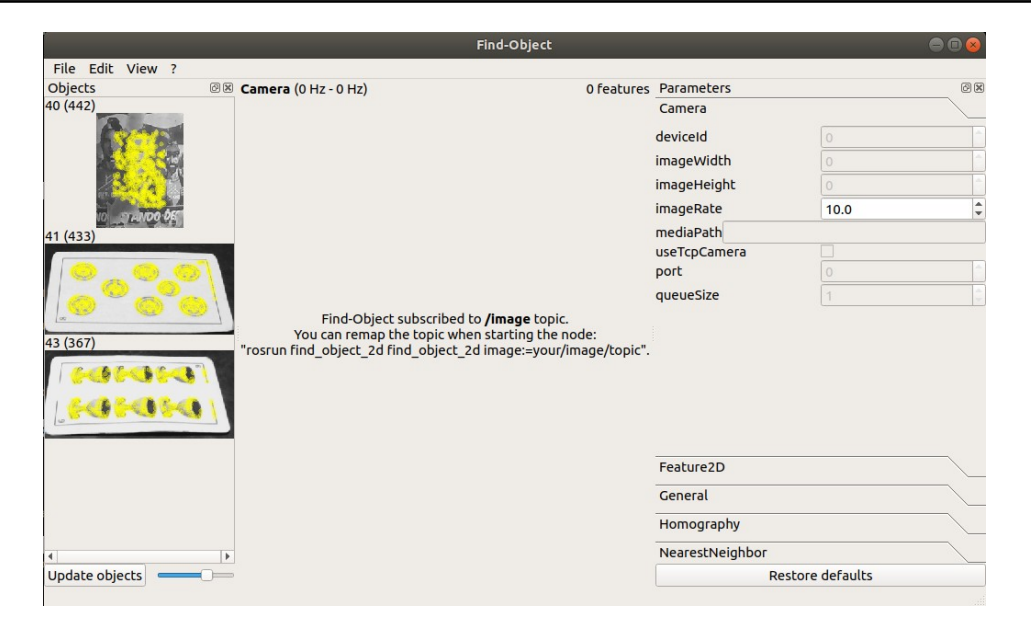

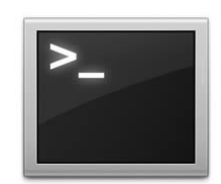

## Objects to Turtle

```
def new_object(msg):
    cmd = Twist()cmdulinear.x = 1 if len(msg.data)>0:
         turtle_controller.publish(cmd)
```

```
if name == ' main ':
    rospy.init_node("object2turtle")
```

```
turtle controller = rospy.Publisher('/turtle1/cmd vel', Twist)
 rospy.Subscriber("/objects", Float32MultiArray, new_object)
```
 # spin() simply keeps python from exiting until this node is stopped rospy.spin()

\$ rosrun ...

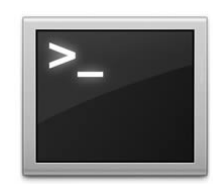

## rosbag

- **rosbag** permite grabar y reproducir mensajes publicados en los tópicos
- ¿Para qué sirve?
- Ejecutar el publicador y, en otra terminal, ejecutar los comandos:
	- rosbag record -a -o chatter
	- terminarlo luego de unos segundos (ctrl+c)
	- $-$  rosbag play chater\*
	- ver la salida de rostopic echo /chatter

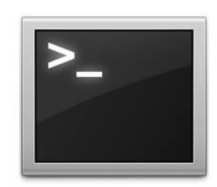

## Demo Bag

• Grabo en un bagfile la información de tópicos de interes

\$ rosbag record /objects -o OBJ

• Mostrar información grabada

\$ rosbag play OBJ\_ ...

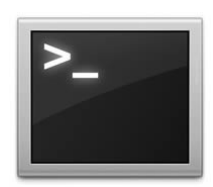

## Demo Integración

• Levanto un nodo de comportamiento

\$ rosrun demos obj2turtle.py

• Usar rosbag para grabar y reproducir datos

\$ rosbag record /objects …

…

Ctrl+C

… \$ rosbag play filename

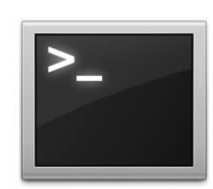

## Bag to Turtle

\$ rosnode list \$ rosnode kill …

\$ rosbag play filename

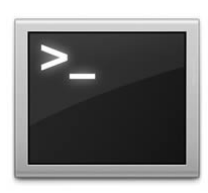

## Recapitulando

- ROS: plataforma para la programación de agentes robóticos utilizando pequeños programas desacoplados.
- ROS promueve la reutilización de software, la abstracción, la reproducibilidad de experimentos y un mejor ciclo de desarrollo
- Los nodos son la unidad de ejecución
- Estos pueden comunicarse mediante mensajes enviados a un tópico
- Los nodos se organizan en paquetes, y los paquetes en meta-paquetes o stacks

## Recapitulando

- Un nodo puede programarse en python o c++
- Luego de llamadas a funciones de inicialización, se puede:
	- Publicar en un tópico de forma periódica
	- Establecer una función "callback" para el manejo de nuevos mensajes
- Herramientas:
	- **rostopic** nos permite analizar los tópicos actuales
	- **rosbag** nos permite grabar y reproducir datos
	- **roslaunch** nos permite lanzar varios nodos con un solo comando

#### Referencias

- ROS, ros.org.
- http://wiki.ros.org/ROS/Tutorials
- http://answers.ros.org/questions/ (recomendable usar google como motor de busqueda)

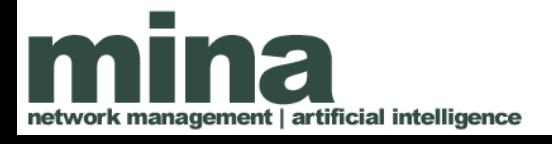

#### Preguntas

#### **¿?**

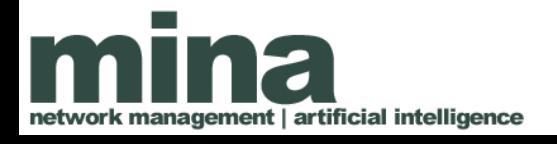